# Руководство к библиотеке "GenRel.m".

Данная библиотека содержит полный набор операций на языке Wolfram Mathematica для работы с математическим аппаратом обшей теории относительности.

Для ее использование нужно сначала интегрировать ее в программу командой:

```
Get["%disk name%:\\%full directory%\\GenRel.m"]
```
или просто:

```
<< %disk name%:\\%full directory%\\GenRel.m
```
Можно также разместить файл GenRel.m в следующую директорию: C:\Users\%username%\AppData\Roaming\Mathematica\Applications\ и вызывать ее просто:

Get["GenRel.m"]

ипи

 $<<$  GenRel.m

После этого должны появиться следующие строки:

```
"GenRel functions are: IMetric, Christoffel, ChristoffelCmp, RiemannCmp,
 Riemann, Ricci, SCurvature, EinsteinTensor, SqRicci, SqRiemann."
```
Enter 'helpGenRel' for this list of functions

Здесь указаны функции, которыми можно пользоваться в библиотеке. В самом начале нужно ввести систему координат, через которое мы рассматриваем поле, к примеру в случае сферических координат:

coord = {t, r,  $\theta$ ,  $\phi$ };

Вообще говоря, обозначение coord не обязательно, а лишь для того, чтобы везде не писать этот массив {\*, \*, \*, \*}. Далее определяется метрика - квадратная матрица n×n (в нашем примере 4×4) содержащая компоненты тензора метрики  $g_{\mu\nu}$ :

metric={{-1,0,0,0},{0,1,0,0},{0,0,1,0},{0,0,0,1}};

Или короче для диагональной матрицы:

 $metric = DiagonalMatrix[{ -1, 1, 1, 1 }];$ 

Опять же обозначение metric не играет никакой роли.

Далее введя систему координат и в них указав метрический тензор, с помощью функций в библиотеке можно вычислить разного рода параметры и характеристики поля.

- обратный метрический тензор  $g^{\mu\nu}$ :

IMetric[metric]

- символ Кристоффеля в виде массива  $\Gamma^{\lambda}{}_{\mu\nu}$ :

```
Christoffel[metric, coord]
```
- ненулевые компоненты символа Кристоффеля в виде  $\Gamma^{\lambda}{}_{\mu\nu} = \Gamma [\lambda, \mu, \nu]$ :

```
ChristoffelCmp[metric, coord]
```
- ненулевые компоненты тензора Римана в виде  $R^{\lambda}{}_{\mu\nu\chi} = R [\lambda, \mu, \nu, \chi]$ :

### RiemannCmp[metric, coord]

- тензор Римана в виде массива  $R^{\lambda}{}_{\mu\nu\chi}$ .

Riemann[metric, coord]

- тензор Риччи в виде массива  $R_{\mu\chi} = R^{\lambda}{}_{\mu\lambda\chi}$ .

Ricci[metric, coord]

- скалярная кривизна  $R = g^{\mu\chi} R_{\mu\chi}$ .

SCurvature[metric, coord]

- тензор Эйнштейна  $G_{\mu\nu} = R_{\mu\nu} - \frac{1}{2} g_{\mu\nu} R$ .

### EinsteinTensor[metric,coord]

- квадрат нормы тензора Риччи:

SqRicci[metric, coord]

- квадрат нормы тензора Римана:

SqRiemann[metric, coord]

## Пример

В качестве примера давайте рассмотрим известную метрику Робертсона - Уокера для однородной изотропной вселенной (в сферических координатах):

$$
ds^{2} = c^{2} dt^{2} - a (t)^{2} \Big[ \frac{dr^{2}}{1 - k r^{2}} + r^{2} (d\theta^{2} + \sin^{2} \theta d\phi^{2}) \Big]
$$

Сначала внесем нашу библиотеку в программу, введем систему координат и зададим тензор метрики, который в данном случае является диагональным:

```
<< GenRel.m
sph = {t, r, \theta, \phi}met=DiagonalMatrix[{c^2,a[t]^2/(1-k r^2),a[t]^2 r^2,a[t]^2 r^2 sin[\theta]^2}];
(*a[t] - скалярный фактор, k - параметр кривизны пространства*)
```
met // MatrixForm (\*посмотрим на нашу метрику в матричном виде\*)

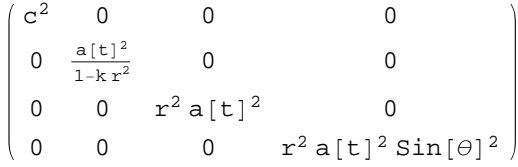

Теперь легко можно получить к примеру символ Кристоффеля для данной метрики (получим ненулевые компоненты):

```
ChristoffelCmp[met,sph]
(*при введении просто Christoffel [met, sph] программа выдаст
все компоненты символа Кристоффеля в виде массива*)
```

$$
\Gamma[1,2,2] = \frac{a[t] a'[t]}{c^2 (-1 + k r^2)}
$$
\n
$$
\Gamma[1,3,3] = -\frac{r^2 a[t] a'[t]}{c^2}
$$
\n
$$
\Gamma[1,4,4] = -\frac{r^2 a[t] sin[\theta]^2 a'[t]}{c^2}
$$
\n
$$
\Gamma[2,1,2] = \frac{a'[t]}{a[t]}
$$
\n
$$
\Gamma[2,2,1] = \frac{a'[t]}{a[t]}
$$
\n
$$
\Gamma[2,2,2] = \frac{k r}{1 - k r^2}
$$
\n
$$
\Gamma[2,3,3] = r (-1 + k r^2)
$$
\n
$$
\Gamma[2,4,4] = r (-1 + k r^2) sin[\theta]^2
$$
\n
$$
\Gamma[3,1,3] = \frac{a'[t]}{a[t]}
$$
\n
$$
\Gamma[3,2,3] = \frac{1}{r}
$$
\n
$$
\Gamma[3,2,3] = \frac{1}{r}
$$
\n
$$
\Gamma[3,3,1] = \frac{a'[t]}{a[t]}
$$
\n
$$
\Gamma[3,4,4] = -cos[\theta] sin[\theta]
$$
\n
$$
\Gamma[4,1,4] = \frac{a'[t]}{a[t]}
$$
\n
$$
\Gamma[4,2,4] = \frac{1}{r}
$$
\n
$$
\Gamma[4,3,4] = cot[\theta]
$$
\n
$$
\Gamma[4,4,1] = \frac{a'[t]}{a[t]}
$$
\n
$$
\Gamma[4,4,3] = cot[\theta]
$$
\n
$$
\Gamma[4,4,3] = cot[\theta]
$$

Также легко получить тензор Риччи в виде матрицы а также скалярную кривизну :

**Ricci@met,sphDêêMatrixForm**  $SCurvature[met, sph]//Expand$  $(*\kappa$ оманда Expand лишь разделяет дробь, чтобы было нагляднее\*)

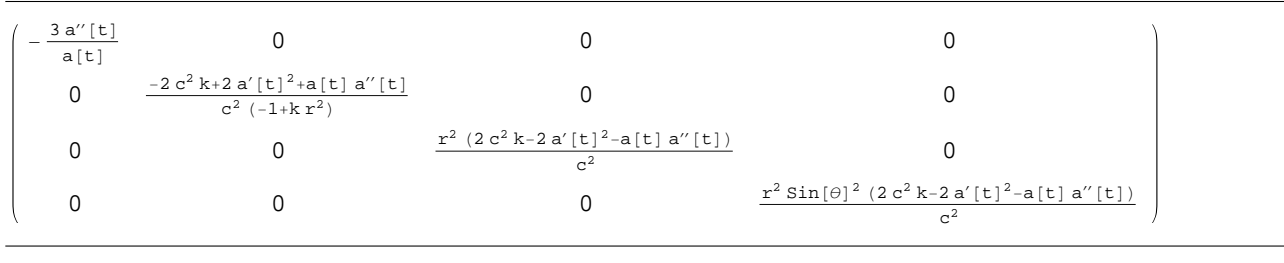

 $\frac{6 \mathrm{k}}{\mathrm{a[t]}^2} - \frac{6 \mathrm{a}'[\mathrm{t}]^2}{\mathrm{c}^2 \mathrm{a[t]}^2} - \frac{6 \mathrm{a}''[\mathrm{t}]}{\mathrm{c}^2 \mathrm{a[t]}}$ 

Можно повторить те же действия для метрики Шварцшильда оставив прежними координаты:

 $ds^2 = \left(1 - \frac{r_s}{r}\right) c^2 dt^2 - \left(1 - \frac{r_s}{r}\right)^{-1} dr^2 - r^2 \left(\sin^2\theta d\phi^2 + d\theta^2\right)$ metsch=DiagonalMatrix[{ $c^{2}(1-R/r)$ ,  $(1-R/r)^{-1}$ ,  $r^{2}$ ,  $r^{2}$  Sin[ $\theta$ ]<sup>2</sup>]];  $(*R=2\frac{GM}{c^2}$  - гравитационный радиус тела\*)

Найдем компоненты символа Кристоффеля, а также убедимся, что при данной метрике тензор Риччи нулевой:

## ChristoffelCmp[metsch, sph]  $Print["R_{\mu\nu}="MatrixForm[Ricci[metsch,sph]]]$

```
\Gamma[1,1,2] = \frac{R}{2 r^2 - 2 r R}\Gamma[1,2,1] = \frac{R}{2 r^2 - 2 r R}\Gamma[2,1,1] = -\frac{c^2 (r - R) R}{2 r^3}\Gamma[2,2,2] = -\frac{R}{2 r^2 - 2 r R}\Gamma[2,3,3] = - r + R\Gamma[2,4,4] = - (r - R) \sin[\theta]^2\Gamma[3,2,3]=\frac{1}{r}\Gamma[3,3,2] = \frac{1}{2}\Gamma[3,4,4] = -\cos[\theta] \sin[\theta]\Gamma[4,2,4] = \frac{1}{2}\Gamma[4,3,4] =Cot[\theta]\Gamma[4, 4, 2] = \frac{1}{2}\mathbf{R}_{\mu\nu} = \begin{pmatrix} 0 & 0 & 0 & 0 \\ 0 & 0 & 0 & 0 \\ 0 & 0 & 0 & 0 \\ 0 & 0 & 0 & 0 \end{pmatrix}
```
## \*Примечание

Haбирая helpGenRel можно посмотреть список функций, а набирая ?%имя функции% (например ?Christoffel) можно увидеть, что именно выводит функция.

Греческие буквы можно вводить используя запись: "Esc"+"\*\*"+"Esc" без кавычек и плюсов. Например при вводе "Esc а Esc" (без пробелов), программа напишет " $\alpha$ ", или при вводе "Esc chi Esc", получим " $\chi$ ".

Очень часто ответ может быть показан в не совсем удобной форме - не упрощено выражение, или же неудобно читать множество фигурных скобочек  $\{\{\ast\},\{\ast\} \dots\}$  и т. д.

Для этого можно воспользоваться функциями Simplify[], которая упрощает выражения, приводит к более короткой форме методом тождественных преобразований, и MatrixForm[] - выводит массив в виде матрицы.

Пример:

 $\{[-1, 0, 0, 0], \{0, 1, 0, 0\}, \{0, 0, 1, 0\}, \{0, 0, 0, 1\}\}\$ 

MatrixForm[{{-1,0,0,0},{0,1,0,0},{0,0,1,0},{0,0,0,1}}]

 $-1$  0 0 0  $0 1 0 0$  $0 \t 0 \t 1 \t 0$ 0 0 0 1

или короче:

 ${(-1,0,0,0)}, {0,1,0,0}, {0,0,1,0}, {0,0,0,1}\}/\mathsf{MatrixForm}$ 

Или же:

### DiagonalMatrix[{x^2+1+2x,x-3,x^2+1-2x}]//MatrixForm//Simplify

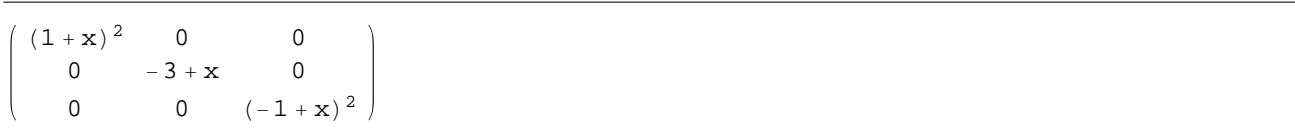